# **Manage Voice Mail Options in the User Voice Portal**

### **Contents**

**[Introduction](#page-0-0) [Prerequisites](#page-0-1) [Requirements](#page-0-2)** [Components Used](#page-0-3) **[Background Information](#page-0-4) [Options when Accessing the User Voice Portal](#page-0-5) [Related Information](#page-2-0)**

### <span id="page-0-0"></span>**Introduction**

<span id="page-0-1"></span>This document describes the options of the user **Voice Portal** and the flow to configure each one.

## **Prerequisites**

#### <span id="page-0-2"></span>**Requirements**

Cisco recommends that you have knowledge of these topics:

• User Voice mail feature configuration

#### <span id="page-0-3"></span>**Components Used**

The information in this document is based on these software and hardware versions:

- Webex Calling
- Webex Calling user

The information in this document was created from the devices in a specific lab environment. All of the devices used in this document started with a cleared (default) configuration. If your network is live, ensure that you understand the potential impact of any command.

### <span id="page-0-4"></span>**Background Information**

The **Voice Portal** provides an entry point for end users to access, use, and configure services via any phone interface such as **Voice Messaging** and **Personalized Name Recording**. The **Voice Portal** can be reached from any phone. Each party uses its configurable passcode to access its respective menu of services.

## <span id="page-0-5"></span>**Options when Accessing the User Voice Portal**

To access the user voice portal you need to set a passcode and record your name greeting by the least.

To enter the user **Messaging Portal**

#### **Step 1**. Call your **Voice Portal**

**Step 2**. Enter your Mailbox ID (usually, the user extension), followed by the Pound (#) key.

- **Step 3**. Enter your passcode.
- **Step 4**. The prompt for the voicemail menu options begins.
- **Step 5**. Press 1 to access your voice mailbox.
- **IVR** (Interactive Voice Response) Options:
	- **(1) Play message**
		- (1) Reply Message
			- (#) End Recording
				- (1) Change Current Reply
				- (2) Listen To Current Reply
				- (3) Send Reply To Caller
				- (6) Set/Clear Urgent Indicator
				- (7) Set/Clear Confidential Indicator
		- (2) Forward Message
			- (3) End Recording
			- (1) Select Distribution List
			- (2) Review Selected Distribution List
			- (3) Send Message To Selected Distribution List
			- (1) Change Current Introduction/Message
			- (2) Listen To Current Introduction/Message
			- (3) Send To Person
			- (4) Send To All Group Members
			- (5) Send To Distribution List
			- (6) Set/Clear Urgent Indicator
			- (7) Set/Clear Confidential Indicator
		- (#) Save Message
		- (2) Play Message
		- (4) Previous Message
		- (5) Play Envelope
		- (6) Next Message
		- (7) Delete Message
		- (9) Additional Message Options

#### **(2) Change Busy Greeting** •

- $\cdot$  (#) End recording
- *(*1) Record New Greeting
- (2) Listen To Current Greeting
- (3) Revert To System Default Greeting
- **(3) Change No Answer Greeting**
	- $\cdot$  (#) End recording
	- (1) Record New Greeting
	- (2) Listen To Current Greeting
	- (3) Revert To System Default Greeting
- **(4) Change Extended Away Greeting**
	- $\cdot$  (#) End recording
	- (1) Activate Extended Away Greeting
	- (2) Deactivate Extended Away Greeting
- (3) Record New Greeting
- (4) Listen To Current Greeting

#### **(5) Compose Message** •

- (1) Change Current Introduction/Message
	- (3) End Recording
- (2) Listen To Current Introduction/Message
- (3) Send To Person
- (4) Send To All Group Members
- (5) Send To Distribution List
	- (1) Select Distribution List
	- (2) Review Selected Distribution List
	- (3) Send Message To Selected Distribution List
- (6) Set/Clear Urgent Indicator
- (7) Set/Clear Confidential Indicator

#### • **(7) Delete All Message**

- (1) Confirm Deletion
- (\*) Cancel Deletion

This diagram shows the complete flow of the user Voice Messaging.

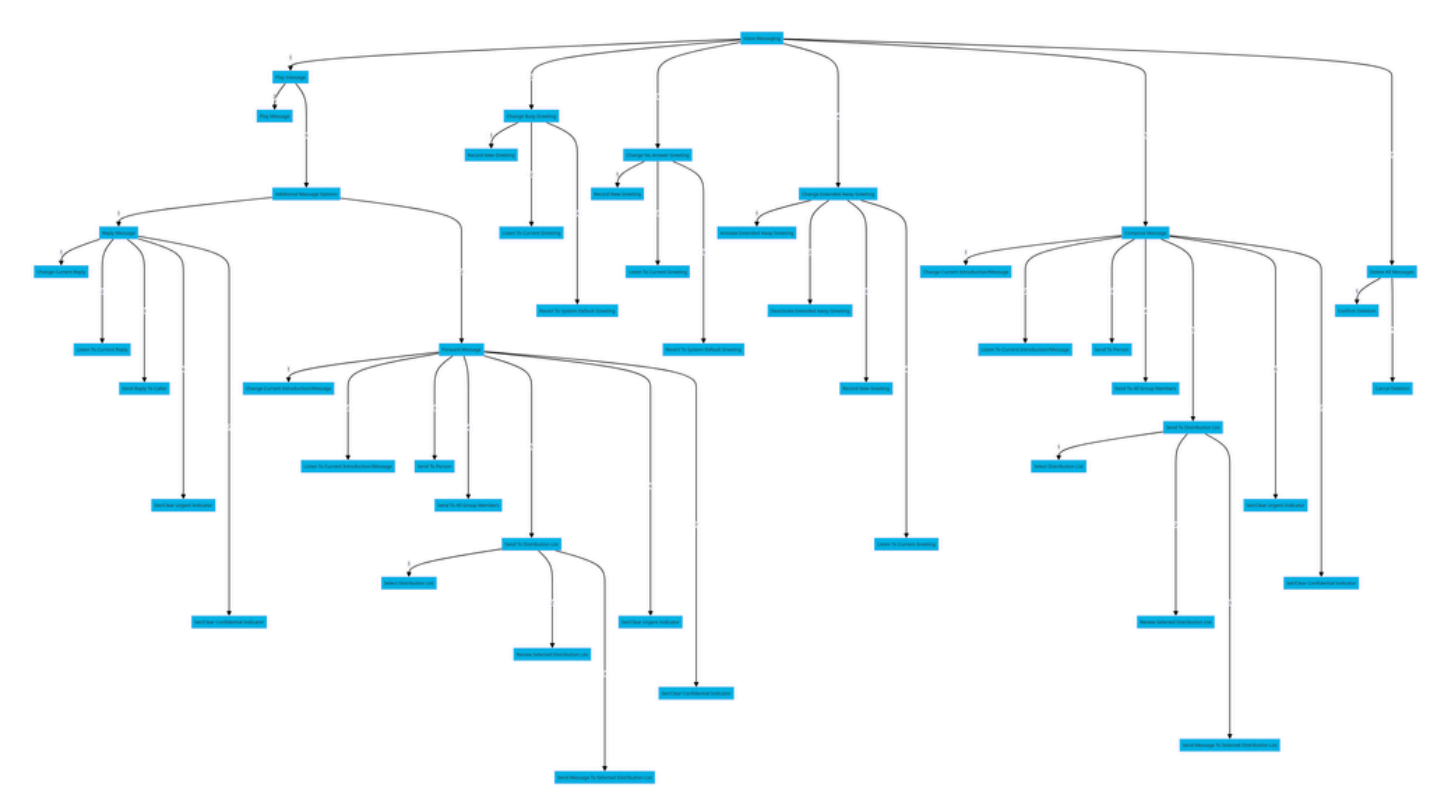

<span id="page-2-0"></span>*Menu Command Tree*

# **Related Information**

• [Configure and Manage Voicemail Settings for a Webex Calling User](http://%20%20%20%20https://help.webex.com/en-us/article/hc69wk/Configure-and-manage-voicemail-settings-for-a-Webex-Calling-user)